# **Icedove : Client de courriel**

- Objet : Installation, configuration et utilisation d'Icedove
- Niveau requis : [débutant,](http://debian-facile.org/tag:debutant?do=showtag&tag=d%C3%A9butant) [avisé](http://debian-facile.org/tag:avise?do=showtag&tag=avis%C3%A9)
- Commentaires : Un client mails graphique de Mozilla, parmi les plus populaires.
- Débutant, à savoir : [Utiliser GNU/Linux en ligne de commande, tout commence là !.](http://debian-facile.org/doc:systeme:commandes:le_debianiste_qui_papillonne)
- Suivi :

[obsolète](http://debian-facile.org/tag:obsolete?do=showtag&tag=obsol%C3%A8te)

- Création par **B**bract le 22/09/2013
- Testé par <…> le <…>
- Commentaires sur le forum :  $|ci^{1}$

# **Présentation**

Icedove est obsolète et remplacé par [Thunderbird.](http://debian-facile.org/doc:reseau:thunderbird)

Iceowl est remplacé par Lightning qui est maintenant intégré nativement à **Thunderbird** 

**Icedove** (Colombe des glaces) est un logiciel de messagerie électronique du projet Debian, vous devriez lire l'excellent préambule d'**[Firefox](http://debian-facile.org/doc:reseau:firefox)** pour plus d'informations.

- Il prend en charge différents comptes de messagerie (POP, IMAP, Gmail)\*.
- Dispose d'un filtre anti-spam à apprentissage.
- Permet la lecture des flux RSS.
- Offre une organisation facile de mails par des marqueurs et dossiers virtuels.
- Gère l'affichage des messages et des dossiers par onglets etc.

## **Protocoles (POP et IMAP)**

Les protocoles des messageries électroniques sont à définir selon les besoins, par exemple :

- 1. Si vous voulez que vos messages soient enregistrés sur le serveur, il faut opter pour le protocole **IMAP**; c'est très utile si vous voulez consulter vos courriels via le WEB (où que vous soyez dans le monde).
- 2. Si au contraire vous ne voulez pas conserver vos messages sur le serveur mais les enregistrer en local sur votre disque dur, alors le protocole **POP** s'impose.

Pour en savoir plus sur les protocoles de messageries :

<http://www.linux-france.org/article/memo/smtp/node5.html>

# **Installation**

apt-get update && apt-get install icedove icedove-l10n-fr

# **Ajout de modules complémentaires**

Permettant d'ajouter des fonctionnalités ou de personnaliser **Icedove**

<https://addons.mozilla.org/fr/thunderbird/>

Choisissez les modules en fonction de votre version :

icedove --version

Certains modules sont présents dans les dépôts officiels Debian. Pour obtenir la liste des modules disponibles pour votre distribution:

apt-cache search xul-ext

```
ou depuis Debian packages Pour installer le module
```
apt-get install xul-ext-nom\_du\_module iceowl-l10n-fr

## **L'extension Ligthning / Iceowl**

Transformez Icedove en un gestionnaire d'informations personnelles complet à l'aide de Lightning / Iceowl. Cette extension permet de gérer :

- un ou plusieurs agendas (local ou sur internet),
- les tâches,
- les rendez-vous et invitations:

### **Installation de l'extension Ligtning / Iceowl**

Le paquet est disponible dans les dépôts officiels

```
apt-get install iceowl-extension iceowl-l10n-fr
```
### **Synchroniser Lightning avec l'applet horloge de Gnome**

Installer le module [Evolution Mirror](https://addons.mozilla.org/fr/thunderbird/addon/evolution-mirror/)

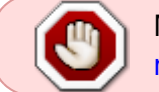

Même si ce module fonctionne parfaitement chez moi, il reste expérimental  $\bigoplus$  [faq](https://addons.mozilla.org/fr/thunderbird/faq#preliminary) [mozilla](https://addons.mozilla.org/fr/thunderbird/faq#preliminary).

**Synchroniser Lightning avec Google Agenda**

Via le module **[Fournisseur pour Google Agenda 0.6b1](https://addons.mozilla.org/fr/thunderbird/addon/provider-for-google-calendar/versions/?page=1#version-0.6b1)**.

# **Enigmail**

Enigmail est une extension pour Icedove / Thunderbird offrant une interface conviviale à GPG pour le chiffrement, le déchiffrement, la signature et la vérification d'authenticité des mails.

[enigmail : Authentification et chiffrement GPG sous icedove](http://debian-facile.org/doc:reseau:enigmail)

# **Astuces**

## **Franciser icedove**

Au cours des mises à jour, la francisation de icedove peut se perdre. Fermer icedove et installer icedove-l10n-fr :

apt-get install icedove-l10n-fr

Et voilà.  $\bullet$ 

### **Sauvegarder les paramètres et les courriels**

Pour cette sauvegarde, copiez<sup>[2\)](#page--1-0)</sup> le dossier caché . i cedove de votre /home/user ainsi :

cp -r ~/.icedove ~/.icedove-sav

Pour une restauration, il suffira de recopier le répertoire-sav<sup>[3\)](#page--1-0)</sup> ainsi :

```
cp -r ~/.icedove-sav ~/.icedove
```
Si vous utilisiez Thunderbird, votre dossier de personnalisation s'appelait **.thunderbird** ici :

#### ~/.thunderbird

Au moment de passer à Icedove et avant de lancer celui-ci la première fois, renommez<sup>4</sup> votre répertoire .thunderbird en .icedove ainsi :

 $mv \sim$ /.thunderbird  $\sim$ /.icedove

Vous retrouverez intacts vos personnalisations, vos filtres et vos dossiers de mails.

## **Copier Icedove pc1 sur pc2**

votre Icedove marche bien sur le pc1 et vous avez la chance de disposer d'un pc2, sur lequel vous souhaitez installer un Icedove identique (carnet d'adresses, messages, etc) :

1/ copier, par exemple sur une clé usb, le dossier /home/user/.icedove du pc1, qui comprend :

```
~/.icedove$ ls
gaxm3uqn.default profiles.ini
```
2/ icedove étant déjà installé sur le pc2 par Debian, se rendre dans /home/user/ et remplacer le .icedove du pc2 par celui du pc1

3/ modifier le 'profiles.ini' :

```
~/.icedove$ nano profiles.ini
```
[profiles.ini](http://debian-facile.org/_export/code/doc:reseau:icedove?codeblock=12)

```
[General]
StartWithLastProfile=1
[Profile0]
```
Name=default IsRelative=1 Path=gaxm3uqn.default

changer la valeur de : **StartWithLastProfile=0** et enregistrer.

4/ démarrer Icedove : si tout se passe bien là, alors tout va bien se passer :)

5/ refermer Icedove et remodifier : **StartWithLastProfile=1** et enregistrer.

### **Compacter les dossiers**

Quand vous supprimez des messages, ceux-ci sont seulement cachés, ils ne sont pas réellement supprimés, même si vous videz la corbeille. Ces messages cachés restent présents jusqu'à ce qu'un **compactage** soit effectué.

#### **Déconnexion**

Pour compacter les dossiers ET plus de sécurité, vous devez d'abord vous déconnecter.

Utilisez depuis le **menu** de la page :

Fichier > Hors ligne > Travailler hors ligne

#### **Compactage**

Ensuite, lancer un **compactage manuel** via :

```
 Fichier > Compacter les dossiers
```
# **Filtre**

Vous pouvez filtrer les messages selon leurs provenances pour les placer dans des répertoires appropriés.

## **Répertoires de mail**

Sur le dossier CourrierEntrant/Ton@mail, tu fais un clic droit sur : **Nouveau dossier**

- 1. Tu le nommes selon ce qu'il va contenir, genre Personnel.
- 2. Créer un autre dossier pour recevoir un autre type de courrier, genre : Professionnel.
- 3. Etc… Pour d'autres répertoires spécifiques.

## **Filtres - créer**

Maintenant, tu ouvres depuis le Menu :

Outils -> Filtres des messages

1. Tu cliques ensuite sur :

Nouveau

2. Nom du filtre tu écris par exemple :

les@mailPerso

- 3. Tu laisses les deux cases cochées
- 4. Dessous tu sélectionnes

valident au moins une des conditions suivantes

5. Dessous tu cliques sur

Sujet

et dans la liste déroulante tu choisis :

De, Pour, Copie à ou Copie c...

6. À côté, dans

contient

tu écris la partie du mail qui distingue la provenance des mails Perso qui se nicheront automatiquement dans le dossier **Perso**. Par exemple domicile@mail.

7. Tu valides par **Ok** et tu fais de même pour une nouvelle règle concernant Pro et tout idem ensuite pour d'autres filtrages vers d'autres répertoires.

Ainsi les critères des filtres ventileront les mails dans chaque répertoire choisi, tranquillement et sans pagaille.

tuto initié par l'entraide du **captnfab**. Que des flots de pétales de rose parfument ses bordées.

# **Script**

En suivant ce lien, vous trouverez un script pour réduire et envoyer des photos en pièces jointes : [Script pour Nautilus](http://debian-facile.org/doc:reseau:icedove:photos-par-courriel)

# **Mot de passe**

Pour récupérer ses mots de passe suivre les onglets : Edtion → préférences → sécurité

Cliquez ensuite sur « Mots de passe enregistrés… » et cliquez sur « Afficher les mots de passe »

Cool non ? $\odot$ 

Merci au tandem **Pascal-1** et **guy02** (dans l'ordre de leurs numéros respectifs…) pour cette indication surgit du **salon [debian-facile](http://debian-facile.org/asso:salon-irc-df)** !

# **Plus d'information:**

- <http://fr.wikipedia.org/wiki/IceDove>
- <http://www.mozillamessaging.com/fr/thunderbird/>
- [manuel](http://fr.flossmanuals.net/Thunderbird/) via le [Framablog](http://www.framablog.org/index.php/post/2011/04/11/thunderbird-3-documentation)
- [Ouvrir avec...](http://doc.cliss21.com/index.php?title=Icedove_ouvrir_avec)

# **Comptes Thunderbird sous système privateur**

Il ne faut pas avoir déjà de comptes configurés sous Debian avant cette manipulation

Vous pouvez accéder directement à vos comptes **Thunderbird** que vous utilisez sous **Windows 8** à partir d'**Icedove** ou de **Thunderbird** si vous l'avez téléchargé depuis le site officiel.

Le principe est simple :

- 1. Monter la partition Windows automatiquement au démarrage de Debian.
- 2. Créer un lien symbolique remplaçant le répertoire de données du client de messagerie entre le répertoire /home de l'utilisateur vers le répertoire des comptes sous Windows

# **Monter la partition**

Monter la [partition](http://debian-facile.org/doc:systeme:partition) de Windows automatiquement avec les [droits](http://debian-facile.org/doc:systeme:droits-unix) pour que l'utilisateur de Debian puisse y accéder sans restrictions :

Trouver l'UUID de la partition à monter avec [blkid](http://debian-facile.org/doc:systeme:blkid) :

#### blkid

Le résultat par exemple :

#### [Exemple du retour de la commande](http://debian-facile.org/_export/code/doc:reseau:icedove?codeblock=21)

```
/dev/sda7: UUID="75496755-2734-43ee-9fb6-a16282b08d3f" TYPE="ext4"
/dev/sda1: LABEL="RM-CM-)cupM-CM-)ration" UUID="6C78B81178B7D852"
TYPE="ntfs"
/dev/sda2: UUID="60B9-CFA8" TYPE="vfat"
/dev/sda4: UUID="0690501890501093" TYPE="ntfs"
/dev/sda5: LABEL="Windows" UUID="2E788F42788F0833" TYPE="ntfs"
/dev/sda6: LABEL="partage" UUID="8088AE8A88AE7E72" TYPE="ntfs"
/dev/sda8: UUID="093110bc-ae25-40b7-9874-8dff604d9c4e" TYPE="swap"
/dev/sda9: UUID="cc82c99f-ebda-4571-9202-90735faadae3" TYPE="ext4"
/dev/sda10: UUID="c7e6ff6d-85f0-4c0a-9743-4398be8cf13c" TYPE="ext4"
/dev/sda11: UUID="dfa6f185-1629-4f00-a791-f3a5c287de1c" TYPE="ext4"
/dev/sda12: UUID="8240accc-e539-4ccf-bab4-ef7bac7bef7e" TYPE="ext4"
```
Ensuite il faut [créer un répertoire](http://debian-facile.org/doc:systeme:mkdir) ou sera monté la partition au démarrage :

mkdir /media/windows

Puis éditer avec [nano](http://debian-facile.org/doc:editeurs:nano) le FSTAB :

Documentation - Wiki - http://debian-facile.org/

nano /etc/fstab

Et lui ajouter la ligne :

#### [Extrait de fstab](http://debian-facile.org/_export/code/doc:reseau:icedove?codeblock=24)

```
UUID=uuid-de-la-partition-windows /media/windows ntfs-3g gid=groupe-
utilisateur-debian,uid=utilisateur-debian,gmask=0022 0 0
```
Redémarrez votre système et vérifiez que la partition a bien été montée automatiquement au démarrage.

### **Dual-boot**

Souci possible : Debian n'a pas reconnu la partition propre à windows en [ntfs.](http://debian-facile.org/doc:systeme:partition) Solution : installer ntfs-3q :

apt-get update

apt-get install ntfs-3g

## **Ajout**

Si vous avez précédemment installé et lancé Thunderbird ou Icedove, allez dans le /home/user et supprimez<sup>[5\)](#page--1-0)</sup> les répertoires cachés . thunderbird ou . icedove :

 $rm -r$   $\sim$ /.thunderbird

rm -r ~/.icedove

## **Liens symboliques**

Puis dans un terminal en user :

cd ~/votre\_user

**Pour Icedove :**

Dans un terminal en user :

```
ln -s /media/windows/Users/nom-utilisateur-
windows/AppData/Roaming/Thunderbird/ .icedove
```
ln -s /media/windows/Users/nom-utilisateurwindows/AppData/Roaming/Thunderbird/ .thunderbird

# **Coda**

Vous pouvez désormais lancer Icedove ou Thunderbird sous Debian et retrouver vos mails sur les  $devx$  OS  $\odot$ 

[1\)](#page--1-0)

N'hésitez pas à y faire part de vos remarques, succès, améliorations ou échecs ! [2\)](#page--1-0)

```
la commande cp
3)
voir l'option tilde \sim de la commande cd ici.
4)
la commande mv
5)
rm
```
From: <http://debian-facile.org/> - **Documentation - Wiki**

Permanent link: **<http://debian-facile.org/doc:reseau:icedove>**

Last update: **30/09/2023 22:54**

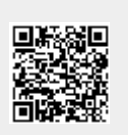